To view this newsletter in a browser, visit: **[http://listserv.health.state.ny.us/cgi-bin/wa?A2=EHR\\_INCENTIVE-L;376b732a.1901p](http://listserv.health.state.ny.us/cgi-bin/wa?A2=EHR_INCENTIVE-L;376b732a.1901p)**

To ensure that this newsletter is delivered to your inbox, add **[EHR\\_INCENTIVE-L@LISTSERV.HEALTH.STATE.NY.US](mailto:EHR_INCENTIVE-L@LISTSERV.HEALTH.STATE.NY.US)** to your address book.

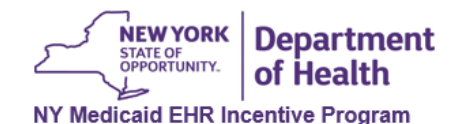

**NY Medicaid EHR Incentive Program LISTSERV**

## **CEHRT Readiness for Payment Year 2019**

Starting in Payment Year 2019, Eligible Professionals (EPs) are required to use the 2015 Edition of Certified EHR Technology (CEHRT) to meet Stage 3 Meaningful Use (MU) criteria in the NY Medicaid EHR Incentive Program, a CMS Promoting Interoperability Program. Please review the 2015 Edition CEHRT standards and other criteria on the Office of the National Coordinator for Health Information Technology (ONC) [website](https://www.healthit.gov/topic/certification-ehrs/2015-edition)

Additional information on the 2015 Edition CEHRT requirements for Payment Year 2019:

**Who?** Eligible Professionals participating in the NY EHR Incentive Program are required to use 2015 CEHRT to meet Stage 3 Meaningful Use Criteria.

**What?** The Centers for Medicare & Medicaid Services (CMS) and Office of the National Coordinator for Health Information Technology<br>(ONC) have established the <u>2015 Edition CEHRT standards and other</u> criteria for structured data that EHRs must meet in order to qualify<br>for use in <u>Promoting Interoperability (PI) Programs</u>

**When?** EPs are required to have 2015 Edition CEHRT for Payment Year 2019 and beyond.

**Where?** EPs should contact their vendor to ensure their EHR system is certified to the 2015 edition.

**Why?** 2015 CEHRT is better equipped to support patient access and interoperable exchange, which are the focus of the CMS PI Programs. EPs must use 2015 Edition CEHRT in order to meet the objectives for Stage 3 Meaningful Use of the NY Medicaid EHR Incentive Program and the <u>Promoting Interoperability Category</u> of<br>the Medicare Quality Payment Program (QPP).

**How?** Do the following to ensure proper upgrade to the 2015 Edition CEHRT:

1. Your CEHRT ID should have 15E as the 3rd, 4th, and 5th characters (e.g. XX15EXXXXXXXXXX)

2. Check the [Certified Health IT Product List \(CPHL\)](https://chpl.healthit.gov/#/search) .

3. Discuss with your vendor:

- Upgrade process, timeline, and costs; and - Impact on historical data and functions, and data trail.

The Office of the National Coordinator for Health Information Technology (ONC) offers additional [resources](https://www.healthit.gov/how-do-i/providers) for Eligible Professionals.

For more information and assistance please contact the New York Medicaid EHR Incentive Program Support Team at (877)646-5410,<br>Option 2 or <u>hit@health.ny.gov</u> January 22, 2019

**Regional Extension Centers (RECs)**

New York State has two RECs that provide **FREE** support services to healthcar providers as they navigate the EHR adoption process and achievement of meaningful use.

**NYC Regional Electronic Adoption Center for Health (NYC REACH)** offers support services to providers located inside the five

boroughs of New York City. **Website: www.nycreach.org Email: pcip@health.nyc.gov Phone: 347–396–4888**

**New York eHealth Collaborative (NYeC)** offers support services to providers located outside the five boroughs of New York City. **Website: www.nyehealth.org**

**Email: hapsinfo@nyehealth.org Phone: 646–619–6400**

**Post-Payment Audit Educational Series**

The Office of the Medicaid Inspector General (OMIG) has created five educational tutorials to assist in the Post-Payment Audit process:

[Tutorial 1: Audit Process Overview Tutorial](https://www.youtube.com/watch?v=nV2cW-mHOuk) (YouTube)

Tutorial 2: Understanding the Audit [Notification Email – Adopt, Implement, or](https://www.youtube.com/watch?v=DFwrXqUzWbc) Upgrade (AIU) Tutorial (YouTube)

Tutorial 3: Understanding the Audit [Notification Email – Meaningful Use \(MU\)](https://www.youtube.com/watch?v=p6a8FVM0T6Y) Tutorial (YouTube)

[Tutorial 4: Completing the Medicaid Patient](https://www.youtube.com/watch?v=KkRbtSQFPiY) Volume Spreadsheet Tutorial (YouTube)

[Tutorial 5: Submitting Documentation](https://www.youtube.com/watch?v=fS2q1JEqXWI) Tutorial (YouTube)

**Program Satisfaction Survey**

In an effort to ensure that we continue to provide quality services to Medicaid providers throughout New York State, the EHR Incentive Program has launched a new program survey.

We ask that you take a moment to provide us with your valuable insight.

[Click here to launch the NY Medicaid EHR](https://www.surveymonkey.com/r/ny_ehr) Incentive Program Survey

You are subscribed to NY Medicaid EHR Incentive Program LISTSERV. To unsubscribe, visit: **http://LISTSERV.HEALTH.STATE.NY.US/cgi-bin/wa?SUBED1=EHR\_INCENTIVE-L&A=1**

877-646-5410 **[hit@health.ny.gov](mailto:hit@health.ny.gov) [www.health.ny.gov/ehr](http://listserv.health.state.ny.us/cgi-bin/www.health.ny.gov/ehr)**

To unsubscribe from EHR\_INCENTIVE-L, send email to: EHR\_INCENTIVE-L-signoff-request@listserv.health.state.ny.us